# **User Instructions on the Yealink Phones**

# **Physical Yealink Phone (recording voicemail message):**

-Press the "envelop" key or dial 8555 and follow the prompts

-Password should be your extension number (remember your extension is now 4 digits and start with a "7")

-Press 0 to access the mailbox recordings

-Press 1 to record unavailable message (Played when phone not answered)

-Press 3 to record your name (Played in the directory)

-Press 4 to manage your temporary/vacation greeting (Overrides unavailable message–delete when returning)

-Press 5 to change your password (you can also change your password in "User Web" under "voicemail")

#### **Virtual Phone (recording voicemail message):**

-Dial 8500 from any Yealink phone and follow the prompts

 -Mailbox? –enter your extension number (remember your extension is now 4 digits long and starts with a "7") -Password? –enter your extension number again (you can change your password once you are in the system) -Press 0 for mailbox options:

-Press 1 to record your unavailable message

-Press 3 to record your name (Played in the directory)

-Press 4 to manage your temporary/vacation greeting (Overrides unavailable message-delete when returning)

-Press 5 to change your password (you can also change your password in "User Web" under "voicemail")

#### **User Web Login:**

You can manage your profile: <https://cp52-2.fonality.com/>

User Name: 28389  $\# \# \#$  (Replace the  $\#$  with your extension – i.e. "28389 7132)

Password: abcd1234 (you can change your password once you are in the system under "Features" – this is different from your voicemail password)

-To forward your calls, access "Features" to set up your cell phone (or any phone) to forward to.

-You will receive an email message/wave file when you have a new message. However, you can also manage these messages under the "voicemail" tab. You can listen and delete your messages from here.

-You can set up your voice messages to be deleted from the voicemail system by selecting "Delete when Emailed – yes" under the "voicemail" tab. Otherwise, your voicemail messages are not deleted unless you do that by logging into Fonality or from the voicemail system.

-You can add your cell phone # under the "Company Directory" "edit" tab so that you can receive a text or call internally. -View your voicemail and calls under the "Home" tab and listen/delete your voicemail under the "voicemail" tab.

### **Check Voicemail from your home phone:**

Dial into the main number (651-487-0001).

If Debbie answers:

-Ask to be transferred to 8500 (which is the voicemail system).

-Enter your 4 digit extension number

- -Follow the prompts to listen to your messages, delete your messages, etc.
- If Debbie does not answer:

-You will receive the general message

-Press 6 during any time of the message

-Enter your 4 digit extension number.

-Follow the prompts to listen to your messages, delete your messages, etc.

## **How to listen & forward a voice message from a Yealink:**

-Press the "envelop" key or dial 8555 and follow the prompts

-Enter your password

-Press the appropriate key indicated to listen to your messages

-Press 8 to forward the message to another user

-Enter the extension

-Press 1 to append a message prior to the forwarded voice message - then press any key once you are done recording. -OR-

-Press 2 to forward the message without a pre-appending message.

-The message is automatically saved to old messages on your phone. You will have to press 7 to delete the message.

-The message will forward to the user you indicated and will show up on their phone/voicemail and an email will be sent with the message attached.

\*\*If you drag and drop a voicemail within the HUD, no email will be sent.

#### **Key presses from a Yealink Phone:**

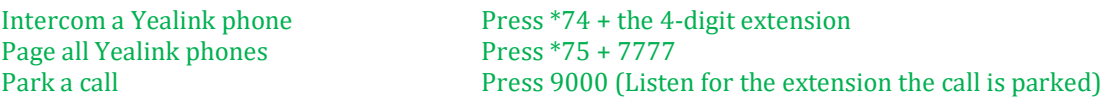